# Business Voice Dialing quick reference guide

# **Voice application**

# How do I access Business Voice Dialing?

- 1. Pick up the phone.
- 2. Wait for 6 seconds to get access to Voice Dialing or dial \*44 or # to get instant access.
- 3. Say a voice command to start using the service.

# What are the basic voice commands for Business Voice Dialing?

- 1. Call a contact
- 2. Dial a number
- 3. Add a contact
- 4. Modify a contact
- 5. Delete a contact

#### How do I manage my contact list?

Contact list management can be done with your voice or through the web application.

#### How do I ask for help?

- 1. Say "Help". The help command provides contextual help to assist you with using Business Voice Dialing. This command can be initiated at any point during a call.
- 2. Say "Tutorial or instructions". The tutorial command provides information about how to use the service.

#### How do I call a contact?

Say "Call" followed by the contact name you want to call. For example: "Call John Smith".

# How do I dial a phone number?

Say "Dial" or "Call" followed by the phone number you want to call. Use the 10-digit number, starting with the area code. For example: "Call 905 555-1234".

#### How do I add a contact?

- 1. Say "Add a contact".
- 2. Business Voice Dialing prompts you two times to record the contact's name.
- 3. Business Voice Dialing then prompts you for the phone number and the phone type (home, work, mobile, pager or other).

#### How do I delete a contact?

- 1. Say "Delete a contact".
- 2. Business Voice Dialing prompts you for the contact name.
- 3. Business Voice Dialing confirms the contact name and prompts you to confirm the deletion command.
- 4. Upon confirmation, the contact will be deleted.

#### How do I modify a contact?

- 1. Say "Modify a contact".
- 2. Business Voice Dialing prompts you for the contact name.
- 3. Business Voice Dialing confirms the contact name and prompts for the type of change desired. The available modifications are:
  - · Add a number
  - · Change a number
  - · Set default phone type
  - · Delete a number
- 4. Follow the prompts to make your changes.

# How do I go back to the main menu?

Say "Voice dial home".

#### How do I leave the application?

Say "Goodbye".

# Web application

# How do I access my contacts on the Business Voice Dialing web application?

- 1. Go to BusinessVoiceDialing.bell.ca
- 2. Click Log in.
- 3. Enter your Bell Business Portal username and password.
- 4. Click Log in. This will take you to your online phone book, where you can add, delete or modify contact information.

# How do I add a contact using the Business Voice Dialing web application?

- 1. Go to the My phone book page.
- 2. Click Add a contact.
- 3. Enter the contact information (first name, last name and phone numbers).
- 4. Click Save.

#### How do I delete a contact using the Business Voice Dialing web application?

- 1. Go to the My phone book page.
- 2. Select the contact to be deleted by ticking the check box to the right.
- 3. Click Delete selected.

#### How do I modify a contact using the Business Voice Dialing web application?

- 1. Go to the My phone book page.
- 2. Select the contact you want to modify and click Edit.
- 3. Make your changes.
- 4. Click Save.

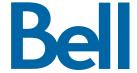